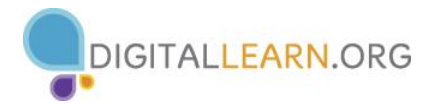

## **Creating Your Account**

- □ Visit [www.linkedin.com](http://www.linkedin.com/)
- $\Box$  Follow the wizard to set up your account. Be sure to use a professional email address from a recognized provider such as Gmail or Outlook.

## **Building Your Profile**

- $\Box$  Turn off your activity broadcasts in the privacy settings.
- $\Box$  Upload a high-quality, professional-looking photo.
- $\Box$  Adjust your headline, summary, and experience sections; use strong, action-oriented keywords that are recognized within your particular industry.
- $\Box$  Add skills you want to highlight.
- $\Box$  Add projects, publications, presentations, and other work examples to your Profile.
- $\Box$  Add volunteer experience, certifications, and education to your Profile, as applicable.

## **Building Your Network**

- $\Box$  Connect with people you already know who can vouch for your work experience.
- $\Box$  Connect with people you meet in professional capacities (meetings, industry conferences, vendor events, etc.) to grow and strengthen new relationships.
- $\Box$  Join and participate in groups to connect with new people who have similar interests.
- $\Box$  Use the Home page to read and interact with what others are posting. It's a great way to make new connections and stay abreast of current happenings in your industry!
- $\Box$  Ask for skill Endorsements and Recommendations from contacts who worked directly with you in the past. Be sure to seek a mix of bosses, colleagues, and subordinates.
- $\Box$  Be polite, sincere, and up-front when reaching out to connect with someone.

## **Finding a Job**

- $\Box$  Use Advanced search filters to find positions that fit your interests, skills, and experience—and find connections you may have to them.
- $\Box$  Create job searches and alerts to allow LinkedIn to do the work FOR you!
- $\Box$  Follow Company pages to learn about companies you're interested in and find employees with whom to connect.